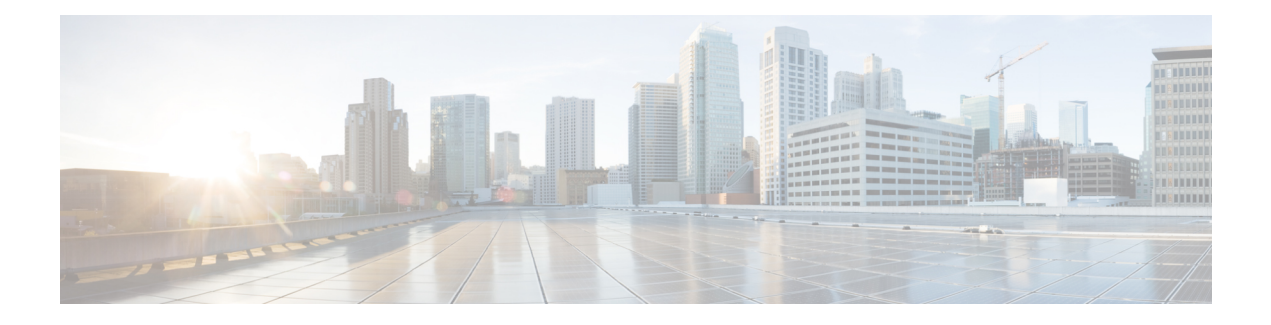

# **BGP Dynamic Neighbors**

BGP dynamic neighbor support allows BGP peering to a group of remote neighbors that are defined by a range of IP addresses. Each range can be configured as a subnet IP address. BGP dynamic neighbors are configured using a range of IP addresses and BGP peer groups.

- Finding Feature [Information,](#page-0-0) page 1
- [Information](#page-0-1) About BGP Dynamic Neighbors, page 1
- How to Configure BGP Dynamic [Neighbors,](#page-1-0) page 2
- [Configuration](#page-11-0) Examples for BGP Dynamic Neighbors, page 12
- Additional [References,](#page-13-0) page 14
- Feature [Information](#page-14-0) for BGP Dynamic Neighbors, page 15

# <span id="page-0-0"></span>**Finding Feature Information**

Your software release may not support all the features documented in this module. For the latest caveats and feature information, see Bug [Search](http://www.cisco.com/cisco/psn/bssprt/bss) Tool and the release notes for your platform and software release. To find information about the features documented in this module, and to see a list of the releases in which each feature is supported, see the feature information table at the end of this module.

Use Cisco Feature Navigator to find information about platform support and Cisco software image support. To access Cisco Feature Navigator, go to [www.cisco.com/go/cfn.](http://www.cisco.com/go/cfn) An account on Cisco.com is not required.

# <span id="page-0-1"></span>**Information About BGP Dynamic Neighbors**

# **BGP Dynamic Neighbors**

Support for the BGP Dynamic Neighbors feature was introduced in Cisco IOS Release 12.2(33)SXH on the Cisco Catalyst 6500 series switches. BGP dynamic neighbor support allows BGP peering to a group of remote neighbors that are defined by a range of IP addresses. Each range can be configured as a subnet IP address. BGP dynamic neighbors are configured using a range of IP addresses and BGP peer groups.

In Cisco IOS XE Denali 16.3 release, support for BGP dynamic neighbors was extended to IPv6 BGP peering with VRF support.

After a subnet range is configured for a BGP peer group and a TCP session is initiated by another router for an IP address in the subnet range, a new BGP neighbor is dynamically created as a member of that group. After the initial configuration of subnet ranges and activation of the peer group (referred to as a *listen range group* ), dynamic BGP neighbor creation does not require any further CLI configuration on the initial router. Other routers can establish a BGP session with the initial router, but the initial router need not establish a BGP session to other routers if the IP address of the remote peer used for the BGP session is not within the configured range.

To support the BGP Dynamic Neighbors feature, the output for the **show ip bgp neighbors**, **show ip bgp peer-group**, and **show ip bgp summary** commands was updated to display information about dynamic neighbors.

A dynamic BGP neighbor will inherit any configuration for the peer group. In larger BGP networks, implementing BGP dynamic neighbors can reduce the amount and complexity of CLI configuration and save CPU and memory usage. Only IPv4 peering is supported.

# <span id="page-1-0"></span>**How to Configure BGP Dynamic Neighbors**

## **Implementing BGP Dynamic Neighbors Using Subnet Ranges**

In Cisco IOS Release 12.2(33)SXH, support for BGP dynamic neighbors was introduced. Perform this task to implement the dynamic creation of BGP neighbors using subnet ranges.

In this task, a BGP peer group is created on Router B in the figure below, a global limit is set on the number of dynamic BGP neighbors, and a subnet range is associated with a peer group. Configuring the subnet range enables the dynamic BGP neighbor process. The peer group is added to the BGP neighbor table of the local router, and an alternate autonomous system number is also configured. The peer group is activated under the IPv4 address family.

The next step is to move to another router—Router E in the figure below—where a BGP session is started and the neighbor router, Router B, is configured as a remote BGP peer. The peering configuration opens a TCP session and triggers Router B to create a dynamic BGP neighbor because the IP address that starts the TCP session (192.168.3.2) is within the configured subnet range for dynamic BGP peers. The task moves

back to the first router, Router B, to run three **show** commands that have been modified to display dynamic BGP peer information.

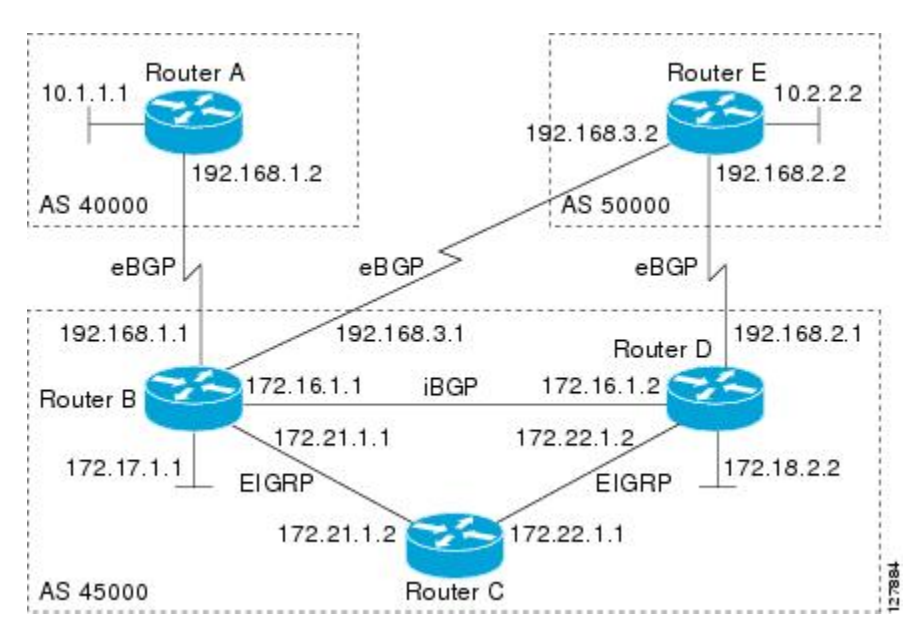

**Figure 1: BGP Dynamic Neighbor Topology**

### **Before You Begin**

This task requires Cisco IOS Release 12.2(33)SXH, or a later release, to be running.

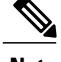

**Note** This task supports only IPv4 BGP peering.

#### **SUMMARY STEPS**

- **1. enable**
- **2. configure terminal**
- **3. router bgp** *autonomous-system-number*
- **4. bgp log-neighbor-changes**
- **5. neighbor** *peer-group-name* **peer-group**
- **6. bgp listen** [**limit** *max-number*]
- **7. bgp listen** [**limit** *max-number* | **range** *network* **/** *length* **peer-group** *peer-group-name*]
- **8. neighbor** {*ip-address* **|** *ipv6-address* **|** *peer-group-name*} **ebgp-multihop [***ttl*]
- **9. neighbor** *peer-group-name* **remote-as** *autonomous-system-number* [**alternate-as** *autonomous-system-number...*]
- **10. address-family ipv4** [**mdt** | **multicast** | **unicast** [**vrf** *vrf-name*]]
- **11. neighbor** {*ip-address* | *peer-group-name*} **activate**
- **12. end**
- **13.** Move to another router that has an interface within the subnet range for the BGP peer group configured in this task.
- **14. enable**
- **15. configure terminal**
- **16. router bgp** *autonomous-system-number*
- **17. neighbor** {*ip-address*| *peer-group-name*} **remote-as** *autonomous-system-number* [**alternate-as** *autonomous-system-number...*]
- **18.** Return to the first router.
- **19. show ip bgp summary**
- **20. show ip bgp peer-group** [*peer-group-name*] [**summary**]
- **21. show ip bgp neighbors** [*ip-address*]

### **DETAILED STEPS**

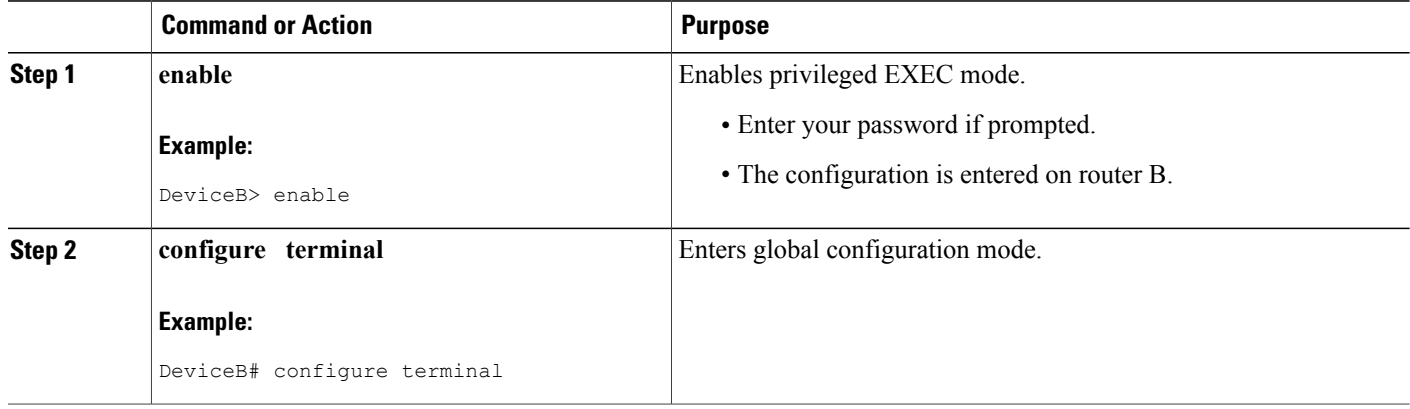

 $\mathbf I$ 

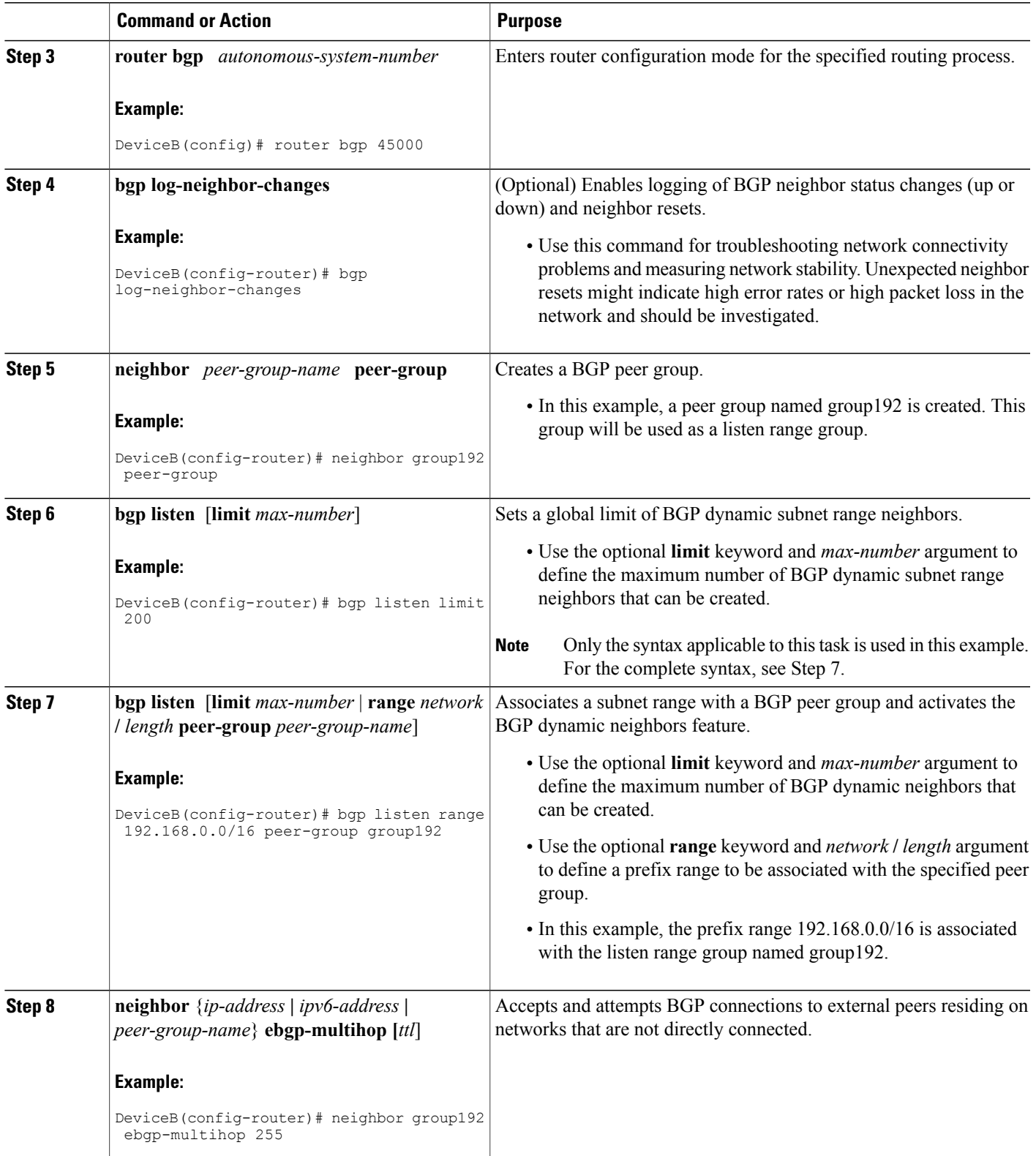

 $\mathbf I$ 

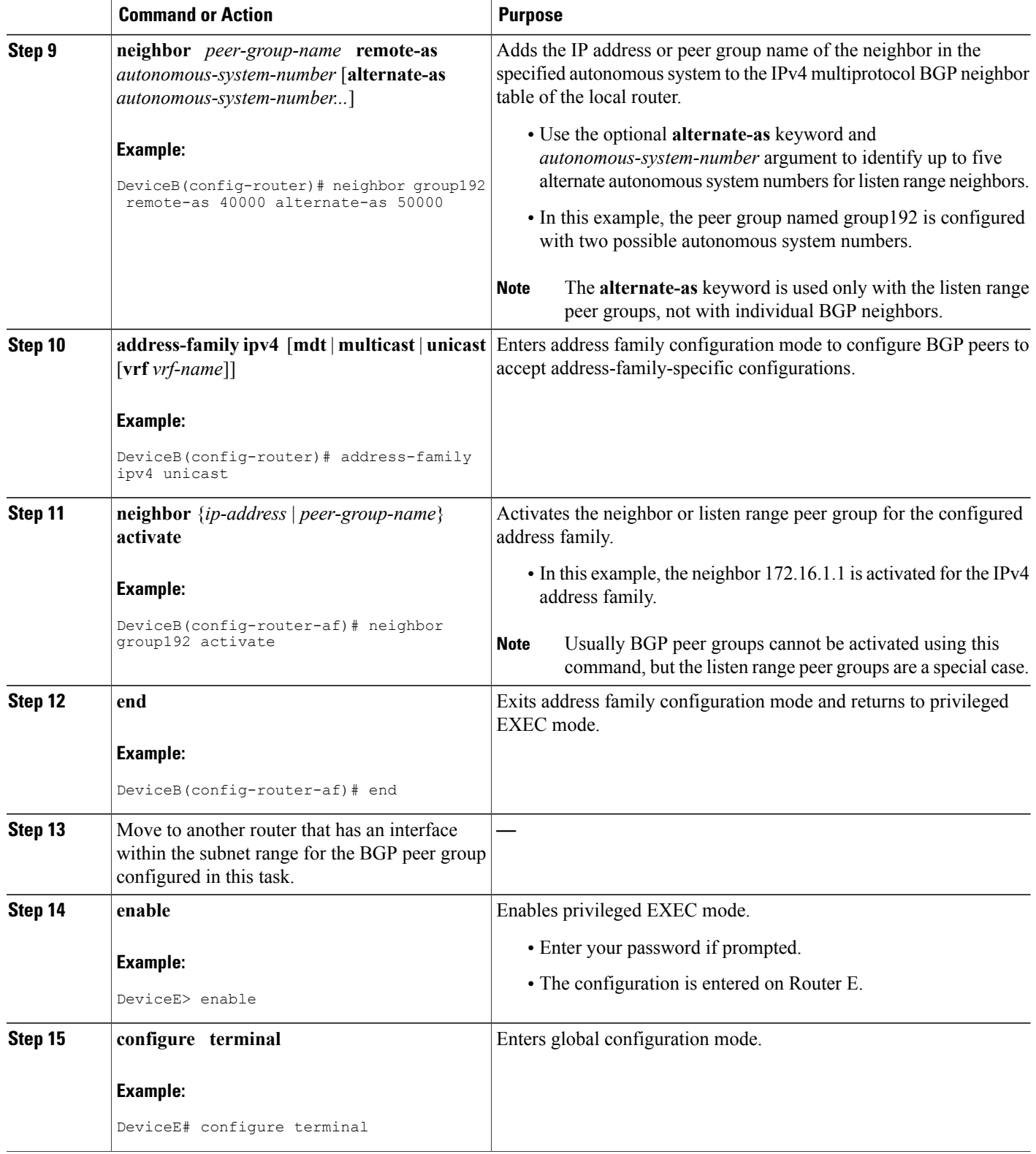

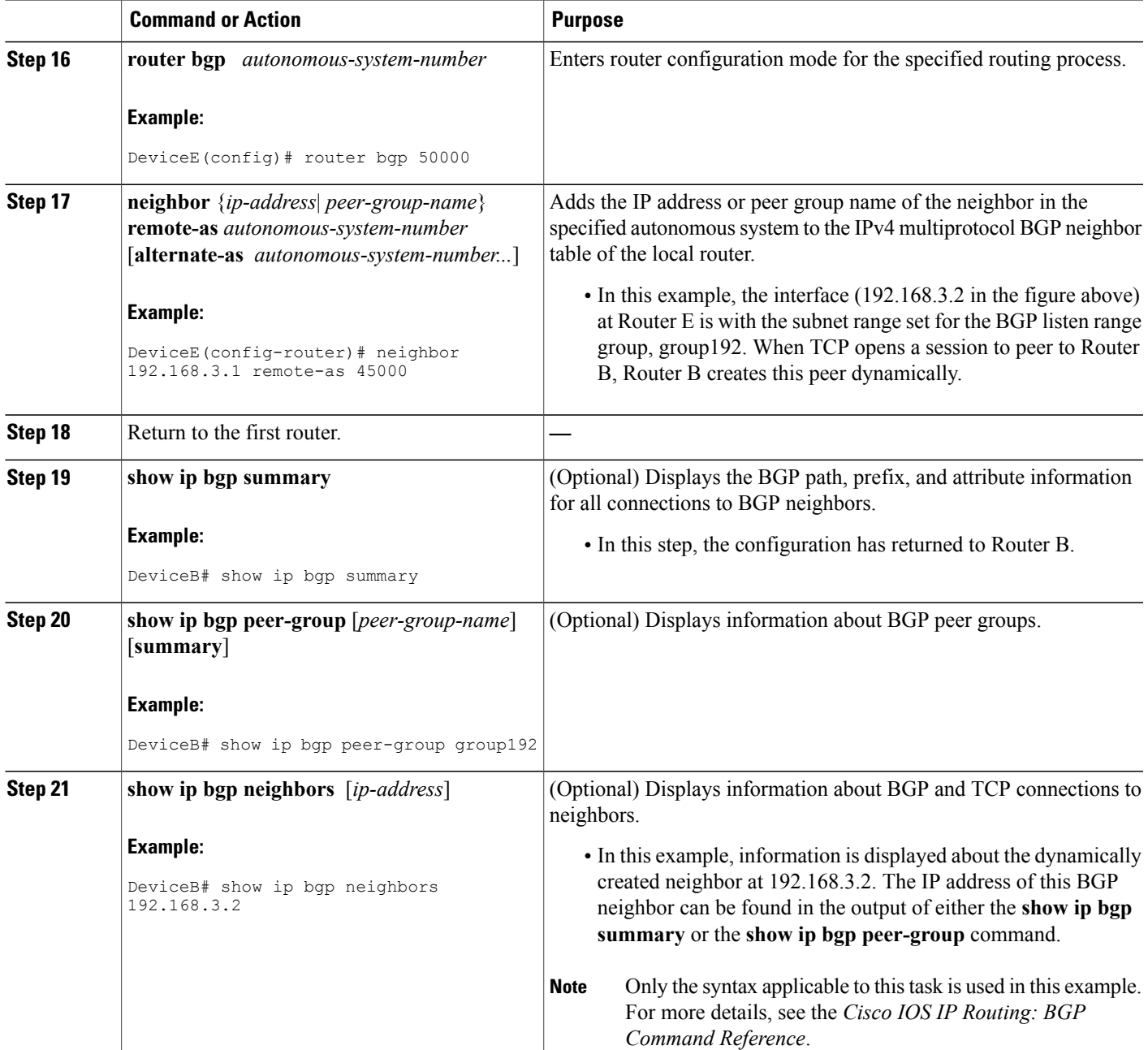

### **Examples**

 $\mathbf{I}$ 

The following output examples were taken from Router B in the figure above after the appropriate configuration steps in this task were completed on both Router B and Router E.

The following output from the **show ip bgp summary** command shows that the BGP neighbor 192.168.3.2 was dynamically created and is a member of the listen range group, group192. The output also shows that the IP prefix range of 192.168.0.0/16 is defined for the listen range named group192.

```
Router# show ip bgp summary
BGP router identifier 192.168.3.1, local AS number 45000
BGP table version is 1, main routing table version 1<br>Neighbor V AS MsgRcvd MsgSent TblVer In
Neighbor V AS MsgRcvd MsgSent TblVer InQ OutQ Up/Down State/PfxRcd
*192.168.3.2 4 50000 2 2 0 0 0 00:00:37 0
* Dynamically created based on a listen range command
Dynamically created neighbors: 1/(200 max), Subnet ranges: 1
BGP peergroup group192 listen range group members:
  192.168.0.0/16
```
The following output from the **show ip bgp peer-group** command shows information about the listen range group, group192 that was configured in this task:

```
Router# show ip bgp peer-group group192
BGP peer-group is group192, remote AS 40000
 BGP peergroup group192 listen range group members:
 192.168.0.0/16
 BGP version 4
  Default minimum time between advertisement runs is 30 seconds
 For address family: IPv4 Unicast
 BGP neighbor is group192, peer-group external, members:
  *192.168.3.2
 Index 0, Offset 0, Mask 0x0
  Update messages formatted 0, replicated 0
  Number of NLRIs in the update sent: max 0, min 0
```
The following sample output from the **show ipbgpneighbors** command shows that the neighbor 192.168.3.2 is a member of the peer group, group192, and belongs to the subnet range group 192.168.0.0/16, which shows that this peer was dynamically created:

```
Router# show ip bgp neighbors 192.168.3.2
BGP neighbor is *192.168.3.2, remote AS 50000, external link
 Member of peer-group group192 for session parameters
 Belongs to the subnet range group: 192.168.0.0/16
  BGP version 4, remote router ID 192.168.3.2
  BGP state = Established, up for 00:06:35
  Last read 00:00:33, last write 00:00:25, hold time is 180, keepalive intervals
  Neighbor capabilities:
   Route refresh: advertised and received(new)
   Address family IPv4 Unicast: advertised and received
  Message statistics:
   InQ depth is 0
    OutQ depth is 0
                         Sent Rcvd
   Opens: 1 1<br>Notifications: 0 0
   Notifications: 0 0<br>
Updates: 0 0 0
    Updates: 0 0 0<br>Keepalives: 7 7 7
   Keepalives: 7 7<br>Route Refresh: 0 0 0
   Route Refresh: 0 0 0<br>Total: 8 8
   Total:
  Default minimum time between advertisement runs is 30 seconds
 For address family: IPv4 Unicast
 BGP table version 1, neighbor version 1/0
  Output queue size : 0
  Index 1, Offset 0, Mask 0x2
  1 update-group member
  group192 peer-group member
.
```
. .

# **Configuring BGP IPv6 Dynamic Neighbor Support with VRF Support**

In Cisco IOS XE Denali 16.3 release, support for BGP dynamic neighbors was extended to IPv6 BGP peering.

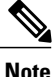

**Note** You can also configure BGP IPv6 dynamic neighbors without VRF support.

## **SUMMARY STEPS**

- **1. enable**
- **2. configure terminal**
- **3. router bgp** *autonomous-system-number*
- **4. bgp listen** [**limit** *max-number* | **range** *network* **/** *length* **peer-group** *peer-group-name*]
- **5. address-family** [**ipv4** | **ipv6**] [**mdt** | **multicast** | **unicast** [**vrf** *vrf-name*]]
- **6. bgp listen** [**limit** *max-number*]
- **7. neighbor** *peer-group-name* **peer-group**
- **8. neighbor** *peer-group-name* **remote-as** *autonomous-system-number* [**alternate-as** *autonomous-system-number...*]
- **9. address-family** [**ipv4** | **ipv6**] [**mdt** | **multicast** | **unicast** [**vrf** *vrf-name*]]
- **10. neighbor** {*ip-address* | *peer-group-name*} **activate**
- **11. end**

## **Command or Action Purpose Step 1 enable enable enable enable Enables** privileged EXEC mode. **Example:** Device> enable • Enter your password if prompted. • The configuration is entered on router B. **configure terminal** Enters global configuration mode. **Example:** Device# configure terminal **Step 2 router bgp** *autonomous-system-number* Enters router configuration mode for the specified routing process. **Example:** Device(config)# router bgp 45000 **Step 3** Associates a subnet range with a BGP peer group and activates the BGP dynamic neighbors feature. **bgp listen** [**limit** *max-number* | **range** *network* **/** *length* **peer-group** *peer-group-name*] **Step 4**

### **DETAILED STEPS**

 $\mathbf I$ 

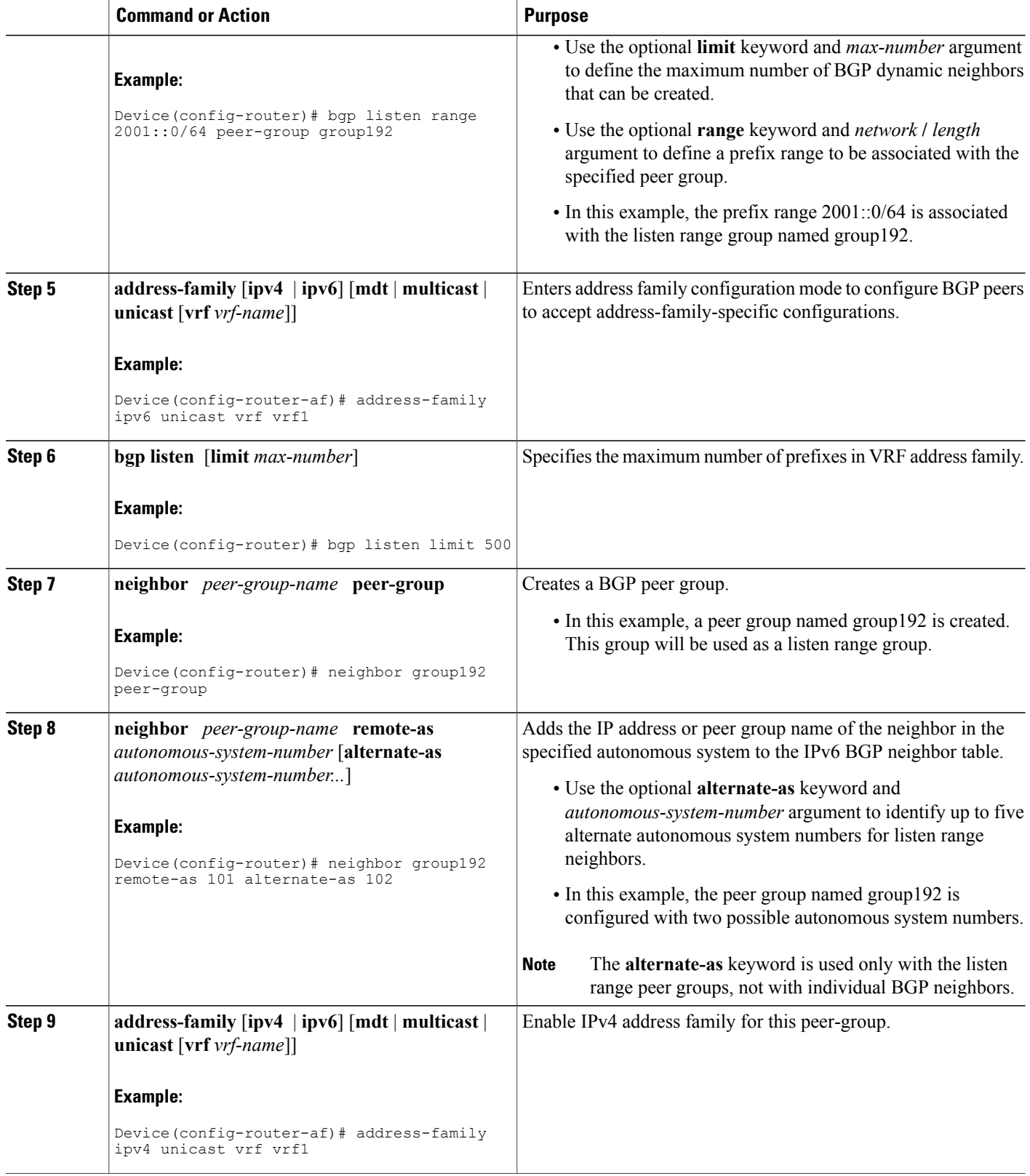

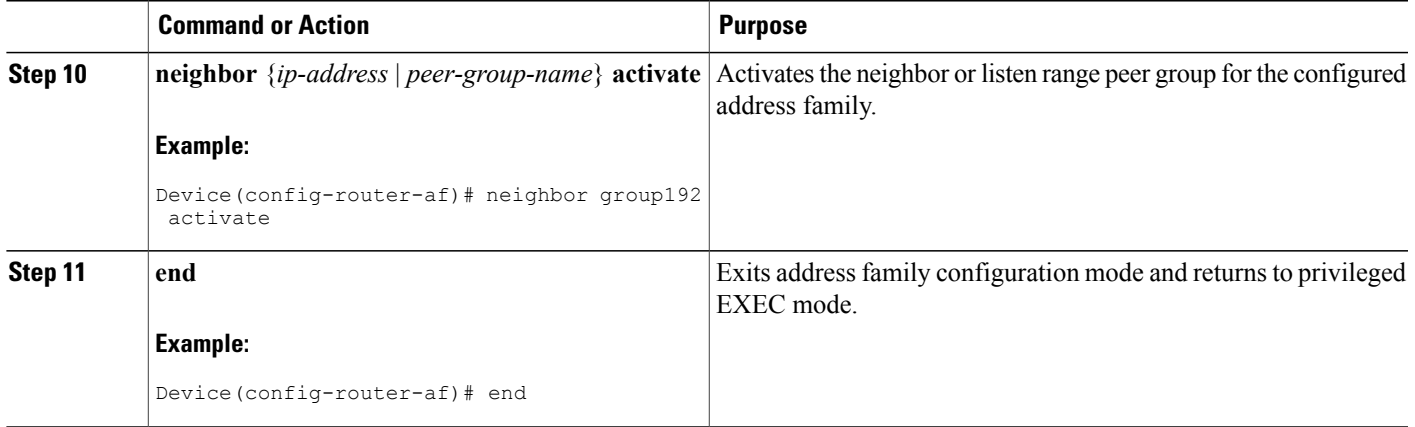

## **Verifying BGP IPv6 Dynamic Neighbor Configuration**

Use the **show bgp ipv6 unicast summary** command to verify the BGP IPv6 unicast address family configuration in global routing table:

```
Device# show bgp ipv6 unicast summary
BGP router identifier 192.168.3.1, local AS number 45000
BGP table version is 1, main routing table version 1
Neighbor V AS MsgRcvd MsgSent TblVer InQ OutQ Up/Down State/PfxRcd
*2001::1 4 50000 2 2 0 0 0 00:00:37 0
* Dynamically created based on a listen range command
Dynamically created neighbors: 1/(200 max), Subnet ranges: 1
BGP peergroup group192 listen range group members:
2001::0/64
```
Use the **show** bgp {ipv4 |ipv6 }unicast peer-group< name> command to verify the IPv6 dynamic neighbors configuration in global routing table:

```
Device# show bgp ipv6 unicast peer-group group192
BGP peer-group is group192, remote AS 40000
BGP peergroup group192 listen range group members:
2001::0/64
BGP version 4
Default minimum time between advertisement runs is 30 seconds
For address family: IPv6 Unicast
BGP neighbor is group192, peer-group external, members:
*2001::1
Index 0, Offset 0, Mask 0x0
Update messages formatted 0, replicated 0
Number of NLRIs in the update sent: max 0, min 0
```
You can use the following commands to verify the BGP IPv6 dynamic neighbors configuration in the VRF routing table:

- **show bgp vpnv6 unicast vrf <name> neighbors**
- **show bgp vpnv6 unicast vrf <name> summary**
- **show bgp vpnv6 unicast vrf <name> peer-group <name>**
- **debug bgp [ipv6 | vpnv6 ] unicast range**

# <span id="page-11-0"></span>**Configuration Examples for BGP Dynamic Neighbors**

# **Example: Implementing BGP Dynamic Neighbors Using Subnet Ranges**

In the following example, two BGP peer groups are created on Router B in the figure below, a global limit is set on the number of dynamic BGP neighbors, and a subnet range is associated with a peer group. Configuring the subnet range enables the dynamic BGP neighbor process. The peer groups are added to the BGP neighbor table of the local router, and an alternate autonomous system number is also configured for one of the peer groups, group192. The subnet range peer groups and a standard BGP peer are then activated under the IPv4 address family.

The configuration moves to another router—Router A in the figure below—where a BGP session is started and the neighbor router, Router B, is configured as a remote BGP peer. The peering configuration opens a TCP session and triggers Router B to create a dynamic BGP neighbor because the IP address that starts the TCP session (192.168.1.2) is within the configured subnet range for dynamic BGP peers.

A third router—Router E in the figure below—also starts a BGP peering session with Router B. Router E is in the autonomous system 50000, which is the configured alternate autonomous system. Router B responds to the resulting TCP session by creating another dynamic BGP peer.

This example concludes with the output of the **show ip bgp summary** command entered on Router B.

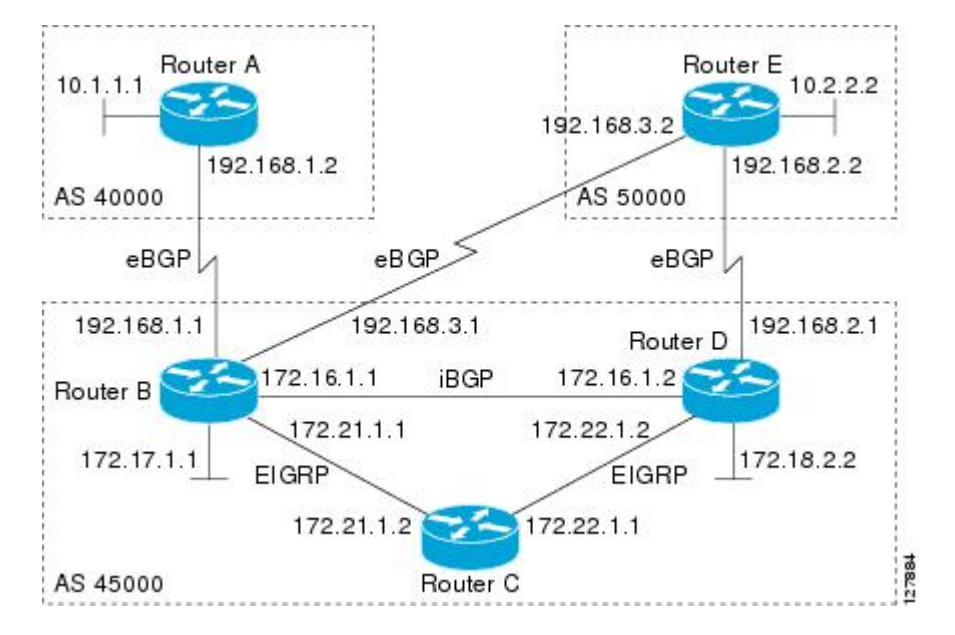

#### **Figure 2: BGP Dynamic Neighbor Topology**

#### **Router B**

enable configure terminal router bgp 45000 bgp log-neighbor-changes bgp listen limit 200 bgp listen range 172.21.0.0/16 peer-group group172

```
bgp listen range 192.168.0.0/16 peer-group group192
neighbor group172 peer-group
neighbor group172 remote-as 45000
neighbor group192 peer-group
neighbor group192 remote-as 40000 alternate-as 50000
neighbor 172.16.1.2 remote-as 45000
address-family ipv4 unicast
neighbor group172 activate
neighbor group192 activate
neighbor 172.16.1.2 activate
end
```
### **Router A**

```
enable
configure terminal
router bgp 40000
neighbor 192.168.1.1 remote-as 45000
exit
```
#### **Router E**

```
enable
configure terminal
router bgp 50000
neighbor 192.168.3.1 remote-as 45000
 e x i t
```
After both Router A and Router E are configured, the **show ip bgp summary** command is run on Router B. The output displays the regular BGP neighbor, 172.16.1.2, and the two BGP neighbors that were created dynamically when Router A and Router E initiated TCP sessions for BGP peering to Router B. The output also shows information about the configured listen range subnet groups.

```
BGP router identifier 192.168.3.1, local AS number 45000
BGP table version is 1, main routing table version 1
Neighbor V AS MsgRcvd MsgSent TblVer InQ OutQ Up/Down State/PfxRcd<br>172.16.1.2 4 45000 15 15 1 0 000:12:20 0
172.16.1.2  4 45000  15  15  1  0  0 00:12:20  0<br>
192.168.1.2  4 40000  3  3  1  0  0 00:00:37  0
*192.168.1.2 4 40000 3 3 1 0 0 00:00:37 0
*192.168.3.2* Dynamically created based on a listen range command
Dynamically created neighbors: 2/(200 max), Subnet ranges: 2
BGP peergroup group172 listen range group members:
 172.21.0.0/16
BGP peergroup group192 listen range group members:
 192.168.0.0/16
```
## **Example: Configuring BGP IPv6 Dynamic Neighbor Support with VRF Support**

**Configuring BGP IPv6 Dynamic Neighbor Support with VRF Support**

```
enable
configure terminal
router bgp 55000
bgp listen range 2001::0/64 peer-group group182
  address-family ipv6 unicast vrf vrf2
  bgp listen limit 600
 neighbor group182 peer-group
 neighbor group182 remote-as 103 alternate-as 104
 address-family ipv4 unicast vrf vrf2
 neighbor group182 activate
 end
```
I

### **Configuring BGP IPv6 Dynamic Neighbor Support without VRF Support**

```
enable
configure terminal
router bgp 100
bgp listen range 2001::0/64 peer-group group192
 bgp listen limit 500
 neighbor group192 peer-group
 neighbor group192 remote-as 101 alternate-as 102
 address family ipv6 unicast
 neighbor group192 activate
  address family ipv4 unicast
  neighbor group192 activate
 end
```
# <span id="page-13-0"></span>**Additional References**

#### **Related Documents**

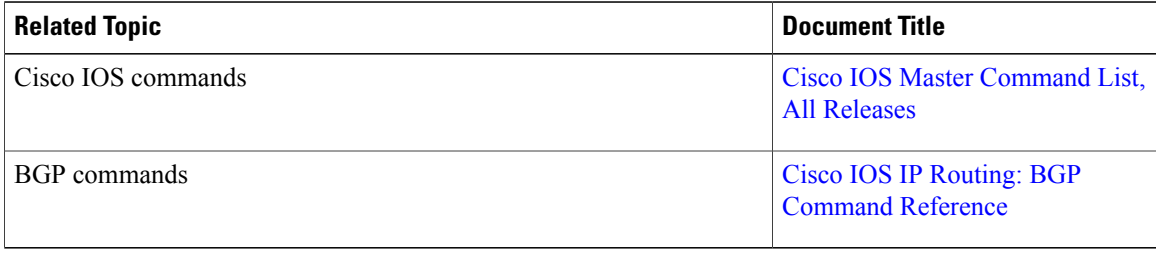

#### **Standards and RFCs**

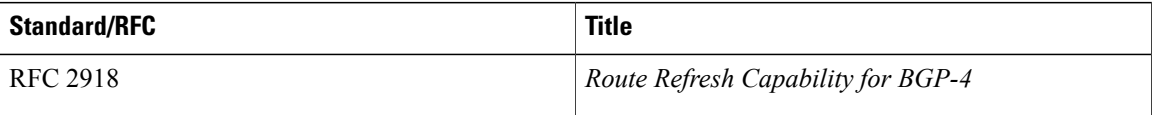

### **Technical Assistance**

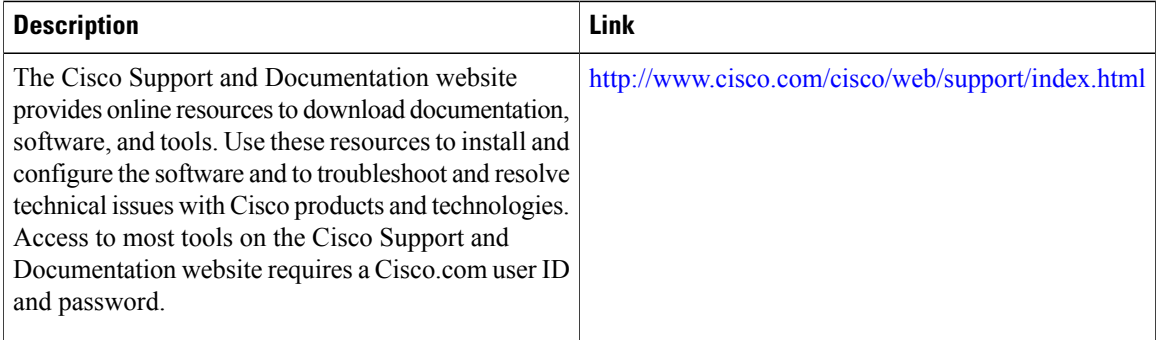

# <span id="page-14-0"></span>**Feature Information for BGP Dynamic Neighbors**

The following table provides release information about the feature or features described in this module. This table lists only the software release that introduced support for a given feature in a given software release train. Unless noted otherwise, subsequent releases of that software release train also support that feature.

Use Cisco Feature Navigator to find information about platform support and Cisco software image support. To access Cisco Feature Navigator, go to [www.cisco.com/go/cfn.](http://www.cisco.com/go/cfn) An account on Cisco.com is not required.

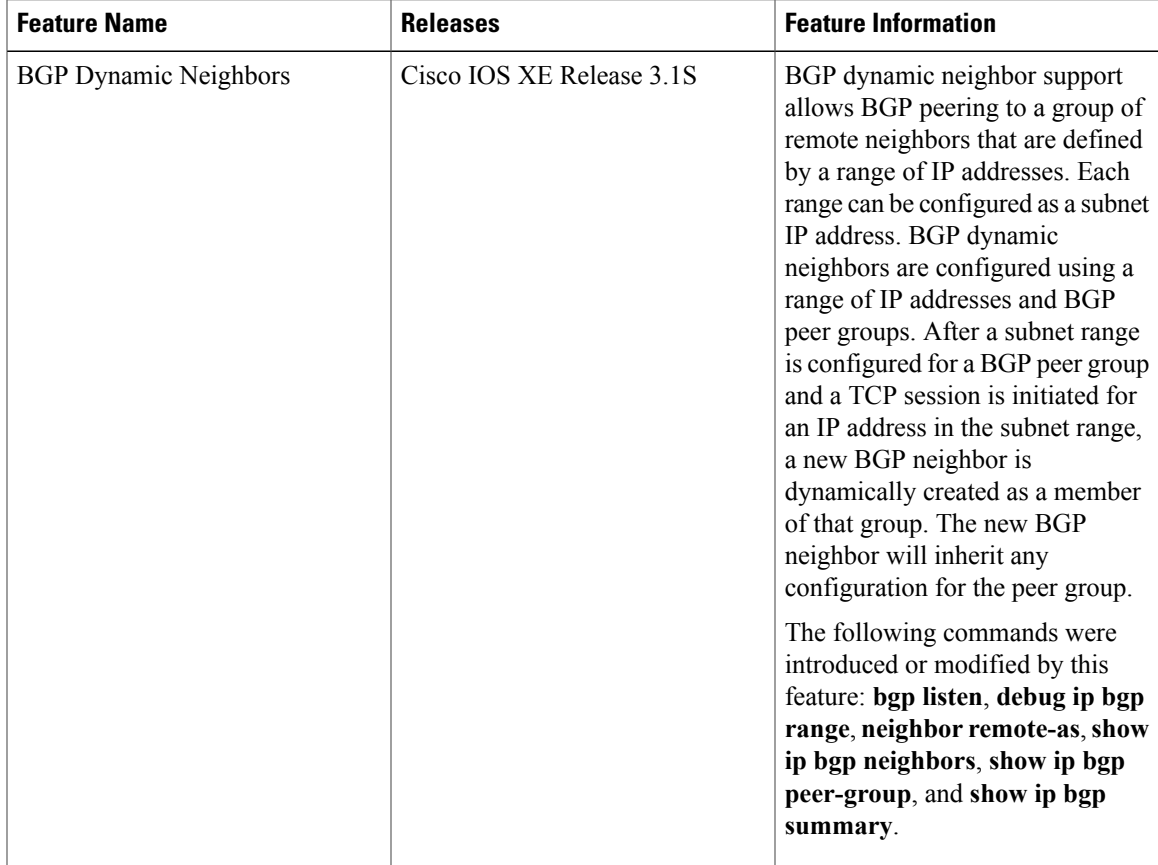

#### **Table 1: Feature Information for BGP Dynamic Neighbors**

I

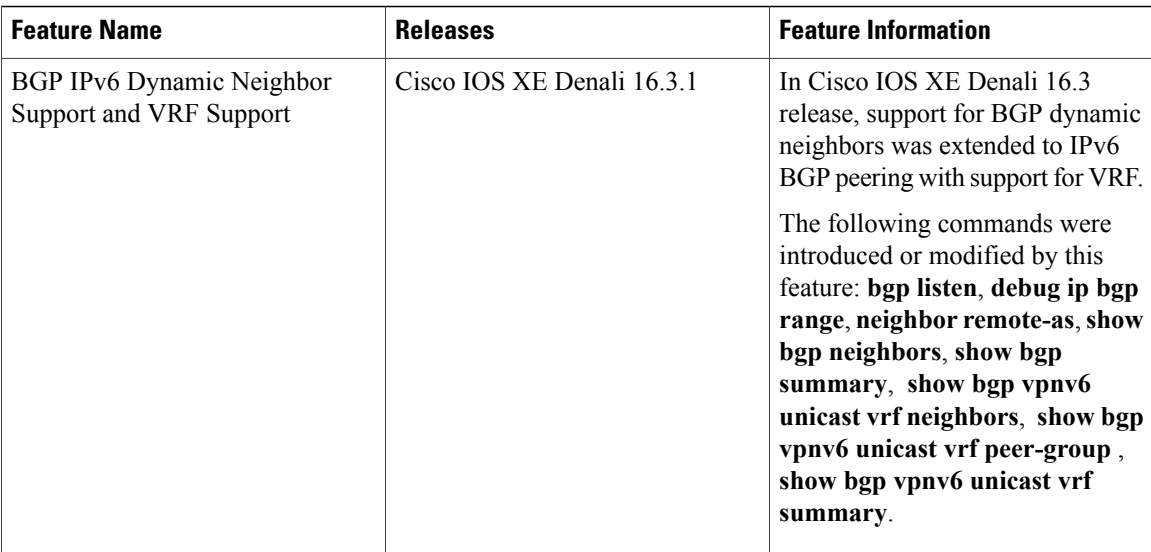